# Adobe **Photoshop** CS6 FOR DUMES

### Learn to:

- Edit and enhance images like a pro
- Fix the most common digital photo problems
- Control color and tone
- Add text and create illustrations and paintings

### **IN FULL COLOR!**

Peter Bauer Photoshop Hall of Famer

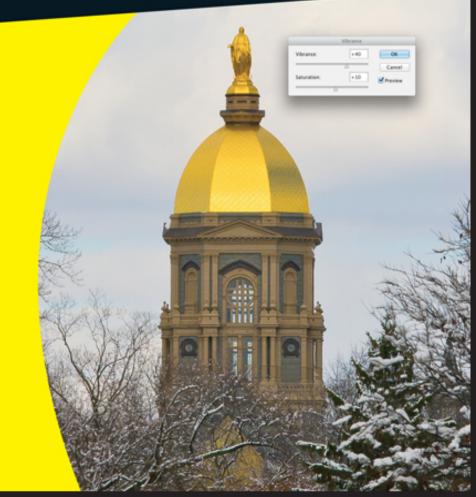

# Photoshop CS6 For Dummies<sup>®</sup>

#### Visit

www.dummies.com/cheatsheet/photoshopcs6 to view this book's cheat sheet.

#### **Table of Contents**

**Introduction** 

<u>About This Book</u> <u>How This Book Is Organized</u>

Part I: Breezing through Basic Training Part II: Easy Enhancements for Digital Images Part III: Creating "Art" in Photoshop Part IV: Power Photoshop Part V: The Part of Tens

Conventions Used in This Book Icons Used in This Book How to Use This Book Where to Go from Here

Part I: Breezing through Basic Training

Chapter 1: Welcome to Photoshop!

Exploring Adobe Photoshop

What Photoshop is designed to do New features to help you do those jobs Other things you can do with Photoshop

Viewing Photoshop's Parts and Processes

Reviewing basic computer operations Photoshop's incredible selective Undo Installing Photoshop: Need to know

<u>Chapter 2: Knowing Just Enough about Digital</u> <u>Images</u>

<u>What Exactly Is a Digital Image?</u> <u>The True Nature of Pixels</u> <u>How Many Pixels Can Dance on the Head of a</u> <u>Pin?</u>

Resolution revelations Resolving image resolution

File Formats: Which Do You Need?

Formats for digital photos Formats for web graphics Formats for commercial printing Formats for PowerPoint and Word

<u>Chapter 3: Taking the Chef's Tour of Your</u> <u>Photoshop Kitchen</u>

Food for Thought: How Things Work

Ordering from the menus Your platter full of panels The tools of your trade

Get Cookin' with Customization

<u>Clearing the table: Custom workspaces</u> <u>Sugar and spice, shortcuts are nice</u> <u>Spoons can't chop: Creating tool presets</u>

Season to Taste: The Photoshop Settings

Standing orders: Setting the Preferences Ensuring consistency: Color Settings

When Good Programs Go Bad: Fixing Photoshop

Chapter 4: Getting Images into and out of Photoshop

Bringing Images into Photoshop

Downloading from your digital camera Scanning prints

Keeping Your Images Organized

<u>Creating a folder structure</u> <u>Using Adobe Bridge</u> <u>Renaming image files easily</u>

Printing Your Images

<u>Cropping to a specific aspect ratio</u> <u>Remembering resolution</u> <u>Controlling color using File-Print</u> <u>Considering color management solutions</u> <u>Printing alternatives</u>

Sharing Your Images

Creating PDFs and websites E-mailing your images

Part II: Easy Enhancements for Digital Images

<u>Chapter 5: Adding Dark Shadows and Sparkling</u> <u>Highlights</u>

Adjusting Tonality to Make Your Images Pop Histograms Simplified Using Photoshop's Auto Corrections Levels and Curves and You

<u>Level-headed you!</u> <u>Tonal corrections with the eyedroppers</u> <u>Adjusting your curves without dieting</u>

**Grabbing Even More Control** 

<u>Using Shadow/Highlight</u> <u>Changing exposure after the fact</u> <u>Using Photoshop's toning tools</u>

Chapter 6: Making Color Look Natural

What Is Color in Photoshop?

Color modes, models, and depths Recording color in your image

Making Color Adjustments in Photoshop

Watching the Histogram and Info panels Choosing color adjustment commands Manual corrections in individual channels

The People Factor: Flesh Tone Formulas

Chapter 7: The Adobe Camera Raw 7 Plug-In

Understanding the Raw Facts

What's the big deal about Raw? Working in Raw

Do You Have What It Takes? Working in the Camera Raw Plug-In

Tools and preview options The histogram The preview area Workflow Options and presets The Basic panel The Detail panel HSL, grayscale, and split toning Compensating with Lens Corrections Adding special effects Camera profiles, presets, and snapshots The Camera Raw buttons

Chapter 8: Fine-Tuning Your Fixes

<u>What Is a Selection?</u> <u>Feathering and Anti-Aliasing</u> <u>Making Your Selections with Tools</u>

Marquee selection tools Lasso selection tools The Quick Selection tool The Magic Wand tool Refine Edge

Your Selection Commands

<u>The primary selection commands</u> <u>The Color Range command</u> <u>Selection modification commands</u> <u>Transforming the shape of selections</u> <u>Edit in Quick Mask mode</u> <u>The mask-related selection commands</u>

Masks: Not Just for Halloween Anymore

Saving and loading selections Editing an alpha channel Adding masks to layers and Smart Objects Masking with vector paths

Adjustment Layers: Controlling Changes

Adding an adjustment layer Limiting your adjustments

**Chapter 9: Common Problems and Their Cures** 

Making People Prettier

<u>Getting the red out . . . digitally</u> <u>The digital fountain of youth</u> <u>Dieting digitally</u> <u>De-glaring glasses</u> <u>Whitening teeth</u>

Reducing Noise in Your Images

Decreasing digital noise Eliminating luminance noise

Fooling Around with Mother Nature

Removing the unwanted from photos Eliminating the lean: Fixing perspective Rotating images precisely

Part III: Creating "Art" in Photoshop

Chapter 10: Combining Images

Compositing Images: 1 + 1 = 1

<u>Understanding layers</u> <u>Why you should use Smart Objects</u> <u>Using the basic blending modes</u> <u>Opacity, transparency, and layer masks</u> <u>Creating clipping groups</u> <u>Making composited elements look natural</u>

Making Complex Selections Vanishing Point Creating Panoramas with Photomerge

Chapter 11: Precision Edges with Vector Paths

<u>Pixels, Paths, and You</u> <u>Easy Vectors: Using Shapes</u>

Your basic shape tools <u>The Custom Shape tool</u> <u>More custom shapes — free!</u> <u>Changing the appearance of a shape</u> <u>Simulating a multicolor shape layer</u>

Using Your Pen Tool to Create Paths

<u>Understanding paths</u> <u>Clicking and dragging your way down the</u> <u>path of knowledge</u> <u>A closer look at the Paths panel</u>

**Customizing Any Path** 

Adding, deleting, and moving anchor points Combining paths Tweaking type for a custom font <u>Chapter 12: Dressing Up Images with Layer</u> <u>Styles</u>

What Are Layer Styles? Using the Styles Panel Creating Custom Layer Styles

Exploring the Layer Style menu Exploring the Layer Style dialog box Layer effects basics Opacity, fill, and advanced blending

Saving Your Layer Styles

Adding styles to the Style panel Preserving your layer styles

Chapter 13: Giving Your Images a Text Message

Making a Word Worth a Thousand Pixels

A type tool for every season, or reason What are all those options? Taking control of your text with panels The panel menus — even more options Working with Styles Putting a picture in your text

Creating Paragraphs with Type Containers

Selecting alignment or justification Ready, BREAK! Hyphenating your text <u>Shaping Up Your Language with Warp Text</u> and Type on a Path

<u>Applying the predefined warps</u> <u>Customizing the course with paths</u>

Chapter 14: Painting in Photoshop

**Discovering Photoshop's Painting Tools** 

Painting with the Brush tool Adding color with the Pencil tool Removing color with the Eraser tool

Working with Panels and Selecting Colors

<u>An overview of options</u> <u>Creating and saving custom brush tips</u> <u>Picking a color</u>

Integrating Your iPad into Your Painting Workflow

Expressing yourself with PS Express Using Adobe Nav Getting colorful with Color Lava Easing your way into Eazel Connecting with Photoshop

Fine Art Painting with Specialty Brush Tips and the Mixer Brush

Exploring erodible brush tips

Introducing airbrush and watercolor tips Mixing things up with the Mixer Brush

Filling, Stroking, Dumping, and Blending Colors

Deleting and dumping to add color Using gradients

Chapter 15: Filters: The Fun Side of Photoshop

Smart Filters: Your Creative Insurance Policy The Filters You Really Need

Sharpening to focus the eye Unsharp Mask Smart Sharpen Blurring images and selections The other Blur filters Correcting for the vagaries of lenses Cleaning up with Reduce Noise

**Getting Creative and Artistic** 

Photo to painting with the Oil Paint filter Working with the Filter Gallery

Push, Pull, and Twist with Liquify Do I Need Those Other Filters?

Adding drama with Lighting Effects Bending and bubbling Creating clouds Part IV: Power Photoshop

Chapter 16: Streamlining Your Work in Photoshop

Ready, Set, Action!

Recording your own Actions Working with the Batch command Creating contact sheets and presentations

<u>Sticking to the Script</u> <u>Adding Extensions to Photoshop</u> <u>Tooling around in Bridge</u> <u>Creating Fancy PDF Presentations and Multi-</u> <u>Page PDFs</u>

<u>Creating a PDF presentation</u> <u>Collecting thumbnails in a contact sheet</u> <u>Saving paper with picture packages</u>

**Creating Web Galleries** 

Chapter 17: Working with Video and Animation

Importing and Enhancing Video Clips

<u>Getting video into Photoshop</u> <u>Adjusting the length of video and audio</u> <u>clips</u> <u>Adding adjustment layers and painting on</u> <u>video layers</u> <u>Transitioning, titling, and adding special</u> <u>effects</u> <u>Transforming video layers</u> <u>Rendering and exporting video</u>

Creating Animations in Photoshop

Building frame-based animations Creating frame content Tweening to create intermediary frames Specifying frame rate Optimizing and saving your animation

Part V: The Part of Tens

<u>Chapter 18: Ten (or so) Things to Do with</u> <u>Photoshop CS6 Extended</u>

Understanding Photoshop CS6 Extended Using Smart Object Stack Modes Working with 3D Artwork Creating 3D Objects Importing 3D Objects Rendering and Saving 3D Scenes Measuring, Counting, and Analyzing Pixels Measuring Length, Area, and More Calculating with Vanishing Point Counting Crows or Maybe Avian Flu Viewing Your DICOM Medical Records Ignoring MATLAB

<u>Chapter 19: Ten Reasons to Love Your Wacom</u> <u>Tablet</u> More Natural Movement Health and Safety Artistic Control Extended Comfort Programmable ExpressKeys, Touch Rings, and Touch Strips The Optimal Tablet The Pen's Switch Setting Preferences The Accessories Cintig for the Ultimate Control

Chapter 20: Ten Things to Know about HDR

<u>Understanding What HDR Is</u> <u>Capturing for Merge to HDR Pro</u> <u>Preparing Raw "Exposures" in Camera Raw</u> <u>Working with Merge to HDR Pro</u> <u>Saving 32-Bit HDR Images</u> <u>HDR Toning</u> <u>Painting and the Color Picker in 32-Bit</u> <u>Filters and Adjustments in 32-Bit</u> <u>Selections and Editing in 32-Bit</u> <u>Printing HDR Images</u>

Cheat Sheet

# Photoshop® CS6 For Dummies®

### by Peter Bauer

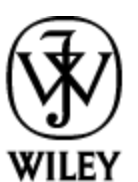

John Wiley & Sons, Inc.

#### **Photoshop® CS6 For Dummies<sup>®</sup>**

Published by John Wiley & Sons, Inc. 111 River St. Hoboken, NJ 07030-5774

www.wiley.com

Copyright © 2012 by John Wiley & Sons, Inc.

Published by John Wiley & Sons, Inc., Hoboken, NJ

Published simultaneously in Canada

No part of this publication may be reproduced, stored in a retrieval system or transmitted in any form or by any means, electronic, mechanical, photocopying, recording, scanning or otherwise, except as permitted under Sections 107 or 108 of the 1976 United States Copyright Act, without the prior written permission of the Publisher. Requests to the Publisher for permission should be addressed to the Permissions Department, John Wiley & Sons, Inc., 111 River Street, Hoboken, NJ 07030, (201) 748-6011, fax (201) 748-6008, or online at http://www.wiley.com/go/permissions.

Trademarks: Wiley, the John Wiley & Sons, Inc. logo, For Dummies, the Dummies Man logo, A Reference for the Rest of Us!, The Dummies Way, Dummies Daily, The Fun and Easy Way, Dummies.com, Making Everything Easier, and related trade dress are trademarks or registered trademarks of John Wiley & Sons, Inc., and/or its affiliates in the United States and other countries, and may not be used without written permission. All other trademarks are the property of their respective owners. John Wiley & Sons, Inc., is not associated with any product or vendor mentioned in this book.

Limit of Liability/Disclaimer of Warranty: The publisher and the author make no representations or warranties with respect to the accuracy or completeness of the contents of this work and specifically disclaim all warranties, including without limitation warranties of fitness for a particular purpose. No warranty may be created or extended by sales or promotional materials. The advice and strategies contained herein may not be suitable for every situation. This work is sold with the understanding that the publisher is not engaged in rendering legal, accounting, or other professional services. If professional assistance is required, the services of a competent professional person should be sought. Neither the publisher nor the author shall be liable for damages arising herefrom. The fact that an organization or Website is referred to in this work as a citation and/or a potential source of further information does not mean that the author or the publisher endorses the information the organization or Website may provide or recommendations it may make. Further, readers should be aware that Internet Websites listed in this work may have changed or disappeared between when this work was written and when it is read.

For general information on our other products and services, please contact our Customer Care Department within the U.S. at 877-762-2974, outside the U.S. at 317-572-3993, or fax 317-572-4002.

For technical support, please visit <u>www.wiley.com/techsupport</u>.

Wiley also publishes its books in a variety of electronic formats and by print-on-demand. Not all content that is available in standard print versions of this book may appear or be packaged in all book formats. If you have purchased a version of this book that did not include media that is referenced by or accompanies a standard print version, you may request this media by visiting <u>http://booksupport.wiley.com</u>. For more information about Wiley products, visit us at <u>www.wiley.com</u>.

Library of Congress Control Number is available from the Publisher.

ISBN 978-1-118-17457-9 (pbk); ISBN 978-1-118-22706-0 (ebk); ISBN 978-1-118-24010-6 (ebk); ISBN 978-1-118-26471-3 (ebk)

Manufactured in the United States of America

10 9 8 7 6 5 4 3 2 1

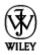

## **About the Author**

**Peter Bauer** is a member of the Photoshop Hall of Fame, an award-winning fine-art photographer, the Help Desk Director for the National Association of Photoshop Professionals (NAPP), and an adjunct professor of design at the University of Notre Dame. He has authored more than a dozen books on Adobe Photoshop, Adobe Illustrator, computer graphics, and photography. Pete is also the host of video-training titles at Lynda.com and a contributing writer for *Photoshop User* magazine. He appears regularly as a member of the Photoshop World Instructor Dream Team, hosting *Help Desk Live!* As NAPP Help Desk Director, Pete personally answers thousands of e-mail questions annually about Photoshop and computer graphics. He has contributed to and assisted on such projects as special effects for feature films and television, major book and magazine publications, award-winning websites, and fine art exhibitions. He serves as a computer graphics efficiency consultant for a select corporate clientele, and shoots exclusive photographic portraiture. Pete's prior careers have included bartending, theater, broadcast journalism, professional rodeo, business management, and military intelligence interrogation. Pete and his wife, Professor Mary Ellen O'Connell, of the University of Notre Dame Law School, live in South Bend, Indiana.

# Dedication

I have written (and John Wiley & Sons has published) this book for you — the many who learn and live by the written word. Whether on paper or tablet, these words and illustrative figures were put here for you. There is no irony in the fact that you'll use these words to produce pictures.

# Author's Acknowledgments

First, I'd like to thank Bob Woerner and Linda Morris and the rest of the superb crew at John Wiley & Sons that put the book together. I'd also like to acknowledge Scott and Kalebra Kelby, Jean Kendra, Larry Becker, and Dave Moser of the National Association of Photoshop Professionals (NAPP). With their support, I'm the Help Desk Director for NAPP, and get to share my Photoshop knowledge with tens of thousands of NAPP members and with you. I also thank my Help Desk colleagues Nicole S. Young (Nicolesy) and Rob Sylvan (who served as technical editor on this book) for their support during the development of this project.

Another great group from whom I continue to receive support are my colleagues on the Photoshop World Instructor Dream Team. If you haven't been to Photoshop World, try to make it — soon. Rather than "Photoshop conference," think "Photoshop festival." Where else can you see suits and slackers, side by side, savoring every single syllable? It's more than just training and learning: It's a truly intellectually invigorating environment. And, of course, I thank my wife, the wonderful Professor Mary Ellen O'Connell of the Notre Dame Law School, for her unwavering support during yet another book project.

#### **Publisher's Acknowledgments**

We're proud of this book; please send us your comments at <u>http://dummies.custhelp.com</u>. For other comments, please contact our Customer Care Department within the U.S. at 877-762-2974, outside the U.S. at 317-572-3993, or fax 317-572-4002.

Some of the people who helped bring this book to market include the following:

#### Acquisitions, Editorial, and Vertical Websites

Project Editor: Linda Morris

Executive Editor: Bob Woerner

Copy Editor: Linda Morris

Technical Editor: Rob Sylvan

Editorial Manager: Jodi Jensen

Editorial Assistant: Amanda Graham

Sr. Editorial Assistant: Cherie Case

**Cover Photos:** Cover images created by Peter Bauer

Cartoons: Rich Tennant (<u>www.the5thwave.com</u>)

**Composition Services** 

Project Coordinator: Patrick Redmond

**Layout and Graphics:** Claudia Bell, Joyce Haughey, Corrie Niehaus

#### **Proofreader:** Evelyn Wellborn

Indexer: Potomac Indexing, LLC

#### **Publishing and Editorial for Technology Dummies**

**Richard Swadley,** Vice President and Executive Group Publisher

Andy Cummings, Vice President and Publisher

Mary Bednarek, Executive Acquisitions Director

Mary C. Corder, Editorial Director

#### **Publishing for Consumer Dummies**

Kathy Nebenhaus, Vice President and Executive Publisher

#### **Composition Services**

**Debbie Stailey,** Director of Composition Services

# Introduction

Adobe Photoshop is one of the most important computer programs of our age. It's made photo editing a commonplace thing, something for the everyperson. Still, Photoshop can be a scary thing (especially that first purchase price!), comprising a jungle of menus and panels and tools and options and shortcuts as well as a bewildering array of add-ons and plug-ins. And that's why you're holding this book in your hands. And why I wrote it. And why John Wiley & Sons published it.

You want to make sense of Photoshop — or, at the very least, be able to work competently and efficiently in the program, accomplishing those tasks that need to get done. You want a reference that discusses how things work and what things do, not in a technogeek or encyclopedic manner, but rather as an experienced friend might explain something to you. Although step-bystep explanations are okay if they show how something works, you don't need rote recipes that don't apply to the work you do. You don't mind discovering tricks, as long as they can be applied to your images and artwork in a productive, meaningful manner. You're in the right place!

# **About This Book**

This is a *For Dummies* book, and as such, it was produced with an eye toward you and your needs. From Day One, the goal has been to put into your hands the book that makes Photoshop understandable and useable. You won't find a technical explanation of every option for every tool in every situation, but rather a concise explanation of those parts of Photoshop you're most likely to need. If you happen to be a medical researcher working toward a cure for cancer, your Photoshop requirements might be substantially more specific than what you'll find covered here. But for the overwhelming majority of the people who have access to Adobe Photoshop, this book provides the background needed to get your work done with Photoshop.

As I updated this book, I intentionally tried to strike a balance between the types of images with which you're most likely to work and those visually stimulating (yet far less common) images of unusual subjects from faraway places. At no point in this book does *flavor* override *foundation.* When you need to see a practical example, that's what I show you. I worked to ensure that each piece of artwork illustrates a technique and does so in a meaningful, nondistracting way for you.

You'll see that I used mostly Apple computers in producing this book. That's simply a matter of choice and convenience. You'll also see (if you look closely) that I shoot mostly with Canon cameras and use Epson printers. That doesn't mean that you shouldn't shoot with Nikon, or that you shouldn't print with HP or Canon. If that's what you have, if it's what you're comfortable with, and if it fulfills your needs, stick with it! You'll also find that I mention Wacom drawing tablets here and there (and devoted one of the final chapters to the subject). Does that mean you should have one? If you do any work that relies on precise cursor movement (like painting, dodging, burning, path creation and editing, cloning, healing, patching, or lassoing, just to name a few), yes, I do recommend a Wacom Cintig display or Intuos tablet. Next to more RAM and good color

management, it's the best investment just about any Photoshop user can make.

One additional note: If you're brand new to digital imaging and computers, this probably isn't the best place to start. I do indeed make certain assumptions about your level of computer knowledge (and, to a lesser degree, your knowledge of digital imaging). But if you know your File⇒Open from your File⇒Close and can find your lens cap with both hands, read Chapter 1, and you'll have no problem with *Photoshop CS6 For Dummies*.

# How This Book Is Organized

*Photoshop CS6 For Dummies* is primarily a reference book. As such, you can check the Table of Contents or the index for a specific subject, flip to those pages, and get the information you need. You can also start at the beginning and read cover to cover (just to make sure you don't miss a single tip, technique, or joke). To give you an indication of the type of information in each chapter, I organized the book into parts. Here's a quick look at what sort of content you can find in each part.

### Part I: Breezing through Basic Training

The first set of chapters presents the basic operation of Photoshop, what you need to know to get around in the program, and the core process of getting images into Photoshop and back out again. If you're new to digital imaging, and particularly unfamiliar with Photoshop, make sure to read Chapter 1 through Chapter 3. If you've worked with Photoshop or another image editing program and aren't quite sure about the concept of resolution or which file formats are best for which purposes, don't overlook Chapter 2. Chapter 4 is the meat and potatoes of Photoshop: scanning and downloading images from cameras, cropping to fit specific print and frame sizes, and printing or posting your images on the web. All in one nice, tidy package.

### Part II: Easy Enhancements for Digital Images

In Chapters 5 through 9, you discover ideas and techniques for improving the appearance of your images. You read about *tonality* (the lightness and darkness of the image), *color correction* (making the image's color look natural), and making selections to isolate individual parts of your image for correction. Part II also includes a full chapter on the Raw file format for digital cameras what it is, why it's important, and how to determine whether it's right for you. At the end of this part, I include a chapter on the most common problems in digital photos: red-eye, wrinkles, and unwanted objects. And, yes, that chapter includes what to do about those problems, too!

### Part III: Creating "Art" in Photoshop

The chapters in Part III take a walk on the creative side. Although not everyone wants to use Photoshop as a digital painting program, everyone should understand how to get around in the complex and daunting Brush panel. *Compositing* images (making one picture from two or more), adding text (whether a simple copyright notice or an entire page), using paths, and adding layer styles are all valuable skills for just about all folks who work with Photoshop, even if they don't consider their work to be "art." You'll also find info about how to integrate your iPad into your Photoshop workflow.

### **Part IV: Power Photoshop**

The two chapters in Part IV are more specialized than the rest of the book. If you don't work in a production environment (even regularly cropping to the same size for printing on your inkjet printer can count as production), you might not need to use Actions in Photoshop. But there's far more to Chapter 16 than just Actions and scripting! It also shows you how you can use Adobe Bridge's Output panel to create an on-screen presentation that anyone can view, generate a single page with small thumbnail images of all your photos, and save paper by printing multiple copies of a photo on a single sheet. Chapter 17 explores Photoshop's new and improved video editing capabilities (now available in the non-Extended version of Photoshop). With more and more digital cameras and smart phones capturing video, here's an introduction to working with both video and animation in Photoshop.

### **Part V: The Part of Tens**

The final part of this book, The Part of Tens, was both the easiest and most difficult section to prepare. It was easy because, well, the chapters are short. It was incredibly tough because it's so hard to narrow any Photoshoprelated list to just ten items. Photoshop is such a beautifully complex and deep program that I had a very hard time restricting myself to just ten things to know about the Extended version of Photoshop, just ten reasons a Wacom tablet can be your best friend, and just ten things you need to know about high dynamic range (HDR) photography.

# Conventions Used in This Book

To save some space and maintain clarity, I use an arrow symbol as shorthand for Photoshop menu commands. I could write this:

Move the cursor onto the word Image at the top of your screen and press the mouse button. Continuing to press the mouse button, move the cursor downward to the word Adjustments. Still pressing the mouse button, move the cursor to the right and downward onto the words Shadow/Highlight. Release the mouse button.

But it makes more sense to write this:

Choose Shadow/Highlight from the Image⇒Adjustments menu.

Or even to use this: